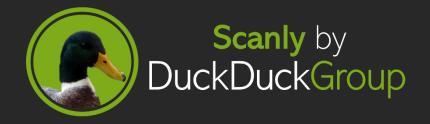

## **Get Started with Scanly**

Start your conversation with Scanly by typing "Hi" or "Hello". You will then be prompted to enter your name and email address. Once you have done this, the main menu will appear which allows you to access the three options that Scanly can help you with by clicking the corresponding button:

Enumeration: Perform scans on your network to gather information about the hosts on it. There are 3 different pre-set scans to choose from — General Scan, Ping Scan and Comprehensive Scan, as well as an option for a custom scan. If you are unsure which scan to use, Scanly will tell you what each scan does when you select it. Now all you need to do is type in the parameters for your scan and Scanly will do the rest for you. When the scan is complete, you have options to save a report in various formats and either perform another scan or go back to the main menu.

Vulnerability scanning: Scan your network to check for vulnerabilities. You can choose from a quick, normal, in-depth or custom scan depending on how intense you want your scan to be. Then you will be prompted to type in the range of IP addresses you want to scan, and Scanly will run it for you. A report will be produced to show you the results of the scan, which you can choose to save if you need. You will then be returned to the main menu.

Account Breach Detection: Check if passwords associated with your email address have been breached. You can select whether to check an individual email address you type in or a list of multiple credentials in a text file which you upload. Scanly will then produce a report of which of your account credentials have been breached, which you can save if you need. You will then be returned to the main menu.

You can also type "menu" at any point to return to the main menu.

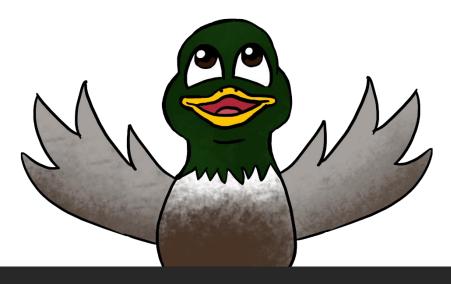